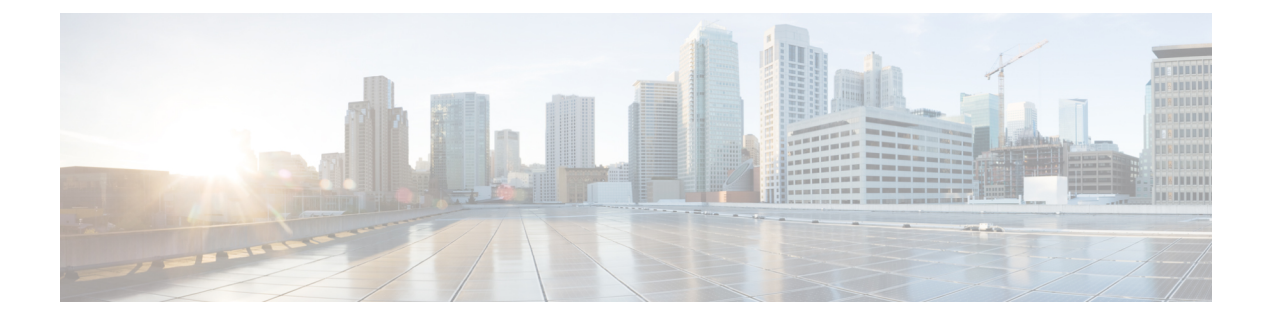

## 注册为 **Cisco Unity Connection** 用户

- [关于注册](#page-0-0), 第1页
- [注册为用户](#page-0-1), 第1页

## <span id="page-0-0"></span>关于注册

使用 Cisco Unity Connection 时,您需要做的第一件事就是通过电话注册为用户。Connection 通常已 进行设置,这样,您在第一次呼叫此系统时会听到首次注册对话。

首次注册对话是一组预先录制的语音提示,这些提示会指导您完成以下任务:

- 录制您的姓名。
- 录制当您不接听电话时外部来电者收听到的问候语。
- 更改您的个人识别码。
- 选择是否在目录中列出您的姓名。(目录中列出您的姓名之后,不知道您分机号码的来电者可 以通过拼写或说出您的姓名来接通您。)

通常, Connection 管理员会为您提供一个 ID(通常是您的台式电话分机号码)和一个临时个人识别 码。

完成注册后,您可以随时重新录制您的姓名和问候语,也可以更改个人识别码和目录列表状态。

## 相关主题

[注册为用户](#page-0-1), 第1页

## <span id="page-0-1"></span>注册为用户

步骤 **1** 使用您的台式电话、组织内的其他电话或组织外的电话拨打适用的号码呼叫 Cisco Unity Connection。

步骤 **2** 如果使用组织内的其他电话或组织外的电话进行呼叫,请在听到 Connection 回应之后按 **\*** 键(星号键)。

步骤 **3** 按照提示进行响应。在注册过程中,您无需参考任何 Connection 文档。注册过程结束后,系统会通知您。

如果在完成注册之前挂机,当您下次登录到 Connection 时,会再次播放首次注册对话。

相关主题 [关于注册](#page-0-0), 第1页

×